# How to start a modern C++ project?

Mikhail Svetkin Meeting C++, 2023

### Agenda

- Motivation
- Let's make a C++ project
- 
- Build tools<br>● Project layout
- Tooling
- Dependency management
- Continue integrations
- IDEs

#### About me

Principal Software Engineer at [reMarkable](https://careers.remarkable.com/jobs)

C++ programmer for last 12 years

Areas: architecture, networking, frameworks, libraries, build systems

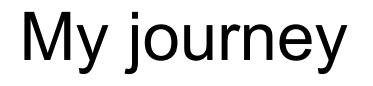

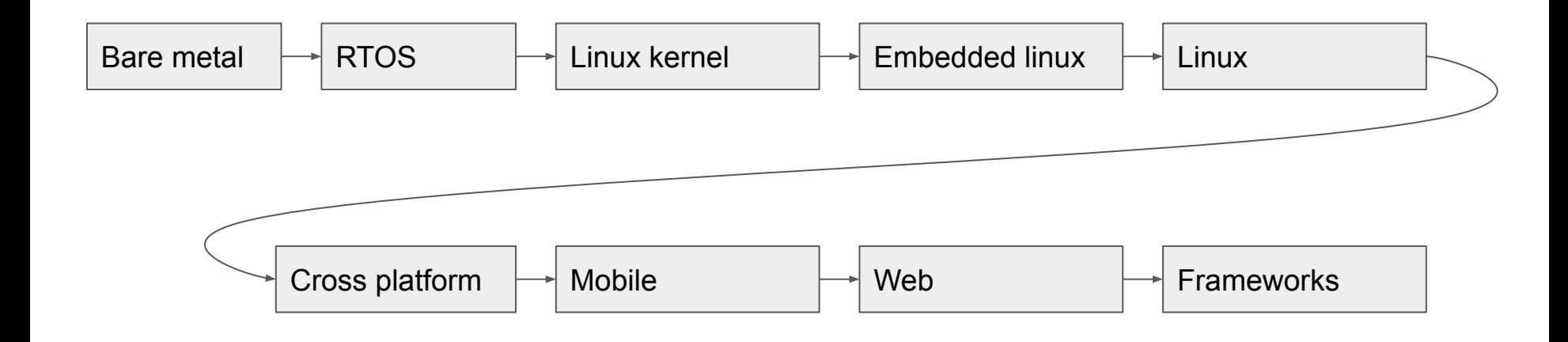

#### What was in common?

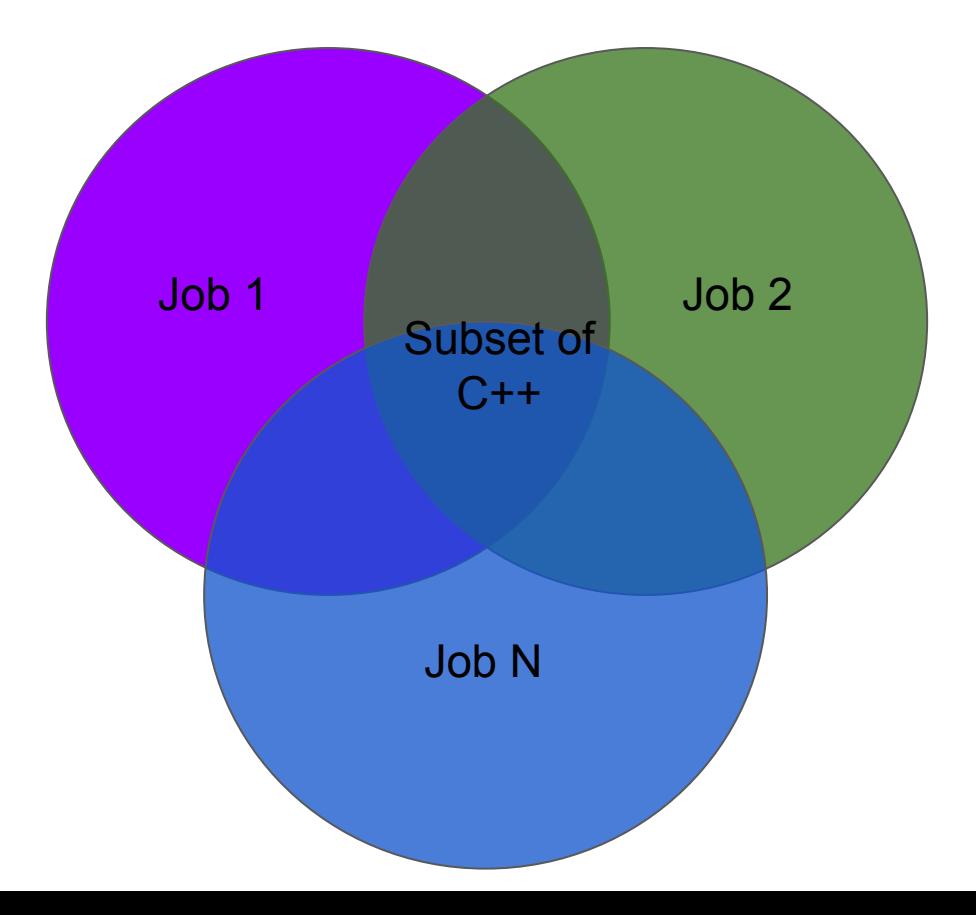

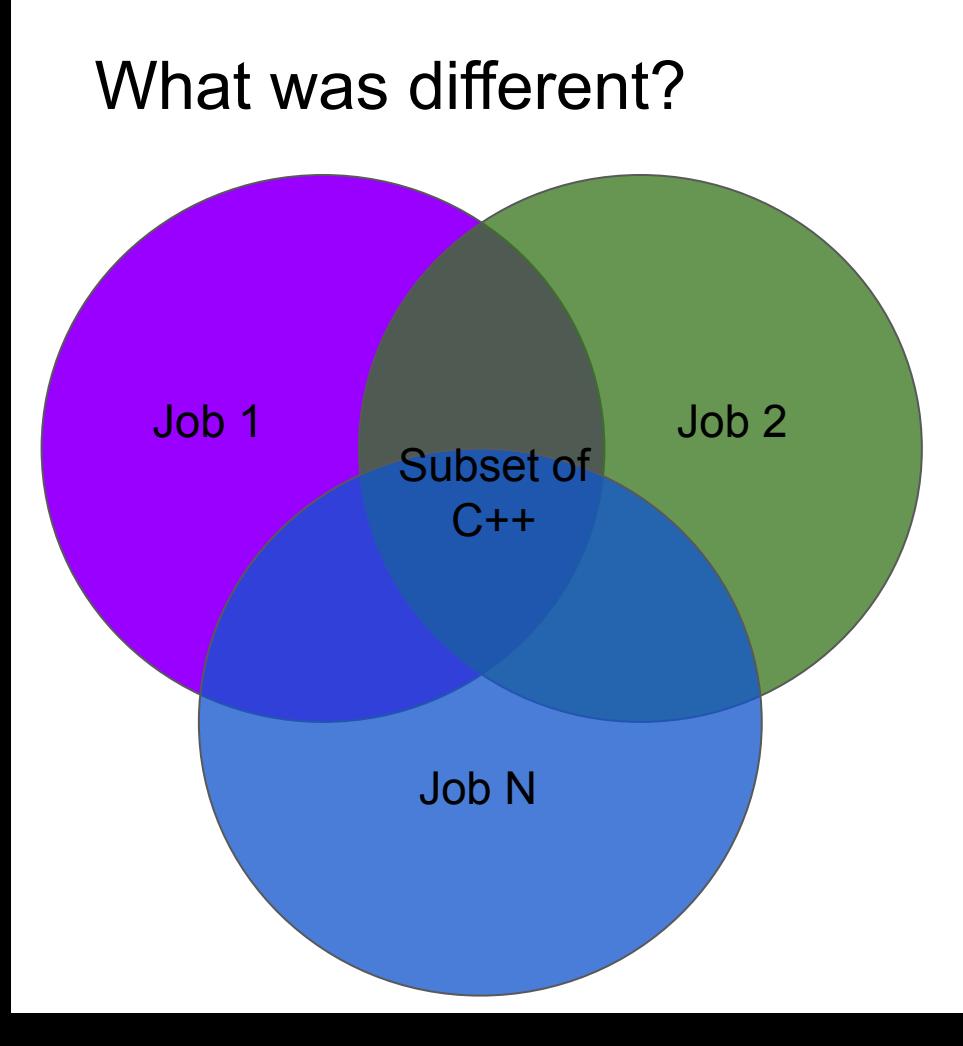

- Host OS
- Build tool
- C++ standard
- Subset of C++ (templates/virtual, exceptions/return-code, RTTI, …)
- Libs (Boost, Qt, ...)
- Project layout
- CI/CD
- Dependency management
- **Tools**

#### What did I learn?

- Everybody use the C++, but differently
- Everybody builds C++, but differently
- Everybody uses some tooling, but with different options
- Some best practises are the same

#### **Motivation**

- Rust
- Go
- cppfront

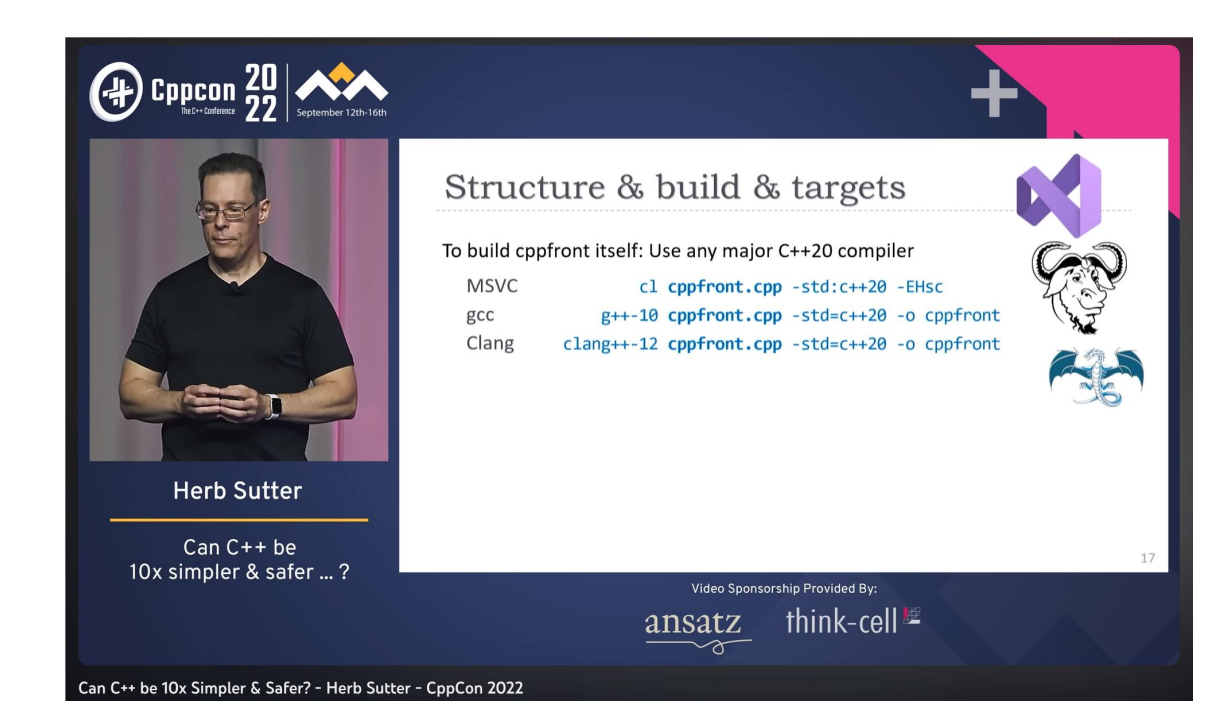

### Let's create a modern C++ project

#### C++ project

#include <iostream>

int main() {

```
std::count \ll "Hello, World!" \ll std::end;}
```
 $\bullet$  g++ main.cpp && ./a.out

Hello, world!

● clang++ main.cpp && ./a.out

Hello, world!

● cl.exe main.cpp && main.exe

fatal error C1034: iostream: no include path

● **vcvars64.bat** && cl.exe main.cpp && main.exe

Hello, world!

● clang-cl.exe main.cpp && main.exe

Hello, world!

## Is it a modern C++ project?

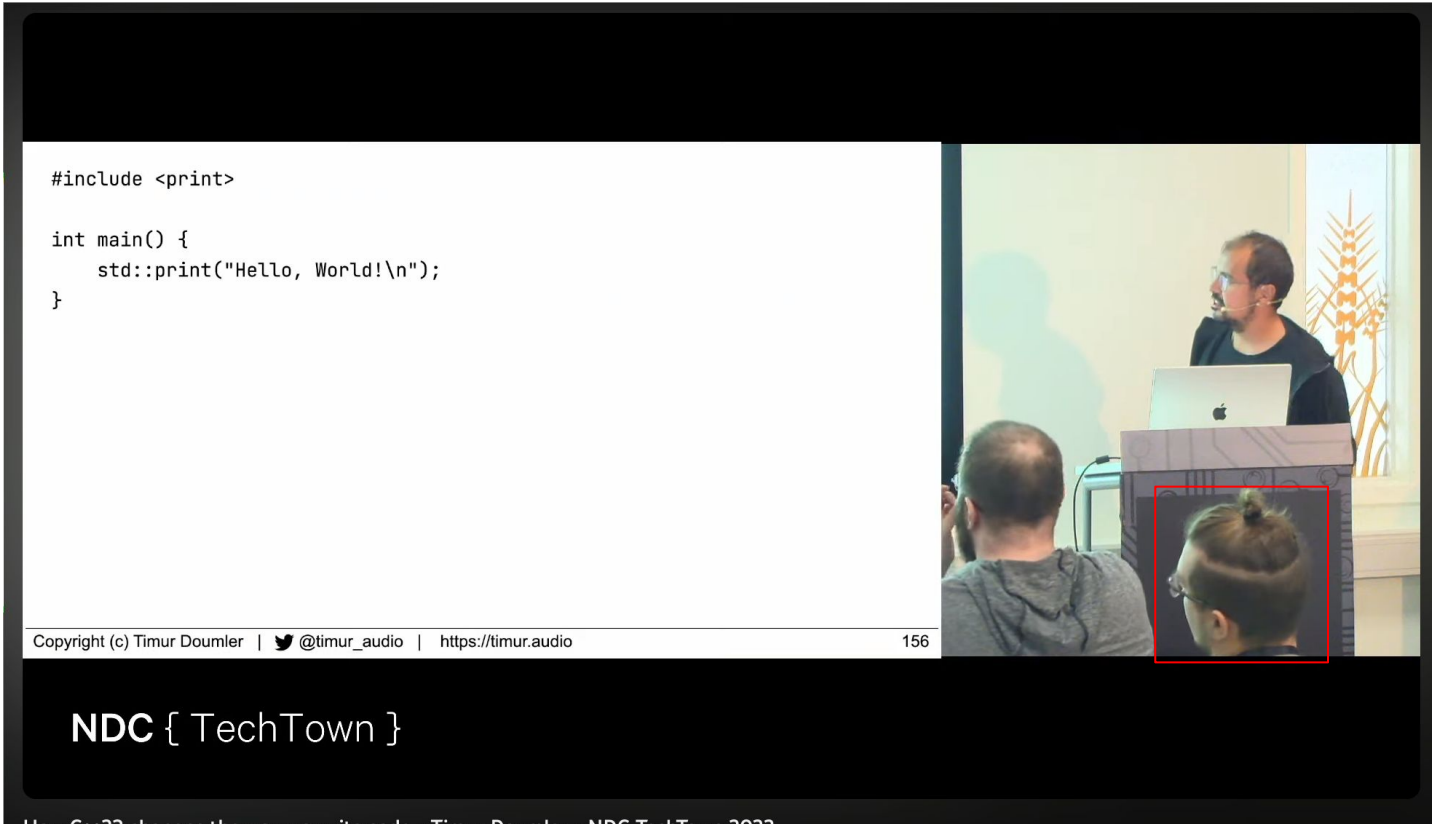

#include <print>

```
int main() {
 std::print("Hello, World!\n");
}
```
#include <print>

```
int main() {
 std::print("Hello, World!\n");
}
```
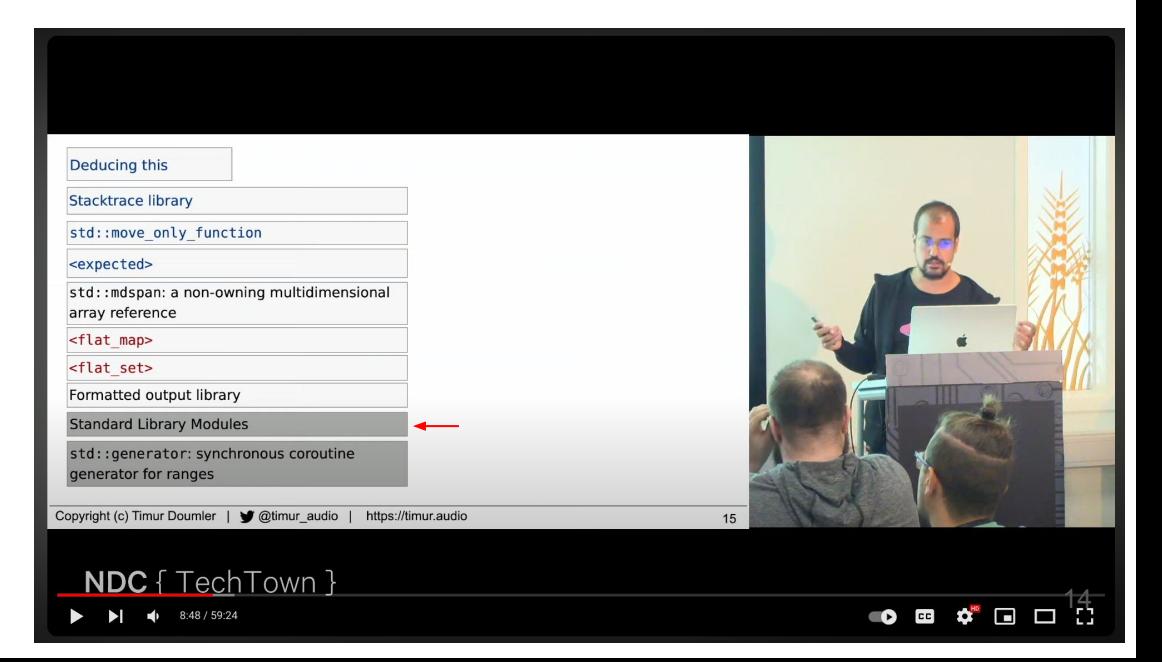

import std;

```
int main() {
 std::print("Hello, World!\n");
}
```
import std;

}

```
int main() {
 std::print("Hello, World!\n");
```
 $\bullet$  g++ main.cpp

error: unknown type name 'import'

● g++ **-std=c++23** main.cpp

fatal error: module 'std' not found

● clang++ **-std=c++2b** main.cpp

fatal error: module 'std' not found

● cl.exe **/std:c++latest** main.cpp

error C2230: could not find module 'std'

- cl.exe /std:c++latest "%VCToolsInstallDir%\modules\std.ixx"
- cl.exe /std:c++latest main.cpp std.obj && main.exe

Hello, World!

### Maybe it was too modern

import std;

```
int main() {
 std::print("Hello, World!\n");
}
```
#include <print>

}

```
int main() {
 std::print("Hello, World!\n");
```
 $\bullet$  g++ -std=c++23 main.cpp && ./a.out

fatal error: print: No such file or directory

● clang++ -std=c++23 main.cpp && ./a.out

fatal error: print: No such file or directory

● cl.exe /std:c++latest main.cpp

Hello, World!

#include <fmt/core.h>

}

```
int main() {
 fmt::print("Hello, World!\n");
```
- g++ -std=c++23 **…** main.cpp && ./a.out Hello, World!
	- clang++ -std=c++23 **…** main.cpp && ./a.out

Hello, World!

● cl.exe /std:c++latest **…** main.cpp

Hello, World!

● **But** I still want **<print>** if it is available

#include <version>

```
#if defined(__cpp_lib_print)
# include <print>
#else
# include <fmt/core.h>
#endif
int main() {
#if defined(__cpp_lib_print)
 std-:print("Hello, from std world!\n
");
#else
 fmt-:print("Hello, from fmt world\n
");
#endif
```
#include <version>

```
\#if defined(\_\_cpp\_\lib\_\
```
# include <print>

**#else**

```
# include <fmt/core.h>
```
**#endif**

```
int main() {
\#if defined(\_\_cpp\_\lib\_\std::print("Hello, from std world!\n");
#else
  fmt.:print("Hello, from fmt world\n");
#endif
}
```
● g++ -std=c++23 **…** main.cpp && ./a.out

Hello, from **fmt** world!

● clang++ -std=c++23 **…** main.cpp && ./a.out

Hello, from **fmt** world!

#include <version>

```
#if defined(._cpp_lib_print)
```
**# include <print>**

#else

# include <fmt/core.h>

#endif

```
int main() {
#if defined(._cpp_lib_print)
   std.:print("Hello, from std world!\n");
#else
  fmt-:print("Hello, from fmt world\n");
#endif
}
```
● g++ -std=c++23 **…** main.cpp && ./a.out

Hello, from **fmt** world!

● clang++ -std=c++23 **…** main.cpp && ./a.out

Hello, from **fmt** world!

● cl.exe /std:c++latest main.cpp

Hello, from **std** world!

#### What did we learn?

- It might be tricky to start a modern C++ project
- Compilers are not the same (flags, standard library, ...)
- Building is tricky
- Code could be become messy very quickly

#### What did we learn?

- It might be tricky to start a modern C++ project
- **● Compilers are not the same (flags, standard library, ...)**
- **● Building is tricky**
- **● Code could be become messy very quickly**

## We hawden abetted to tools C++

#### CMake - has become the de facto standard

#### Which project models or build systems do you regularly use?

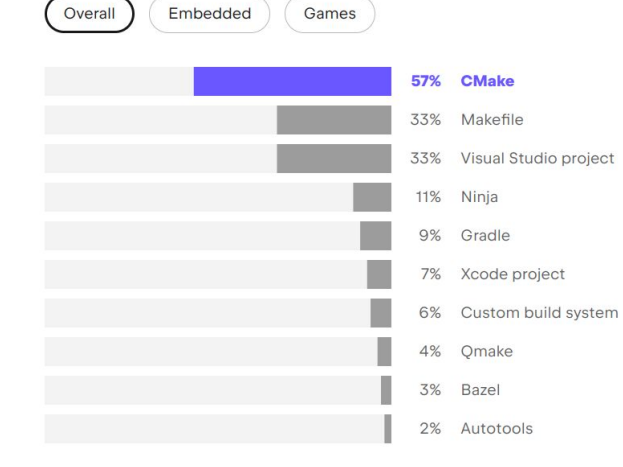

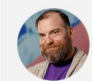

I am on record as likening CMake to Stockholm syndrome for C++ engineers. It has become the de facto standard, for better or worse, as demonstrated by the clear lead it holds over its competitors.

#### **Guy Davidson**

Head of Engineering Practice, Creative Assembly

2022 Annual C++ Developer Survey "Lite"

v

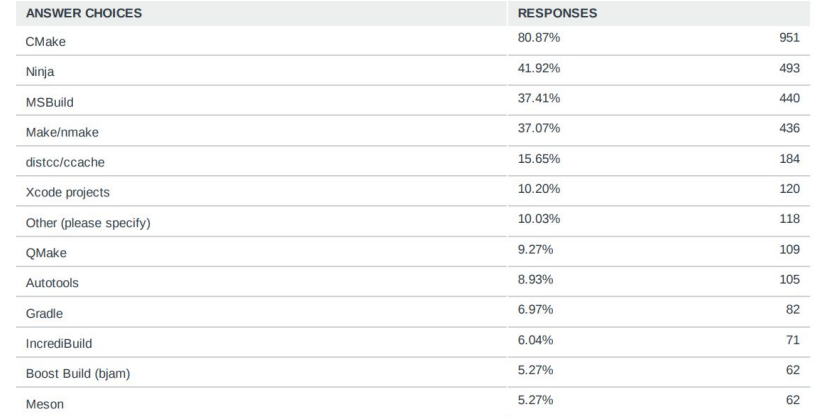

#### CMake - has become the de facto standard

2022 Annual C++ Developer Survey "Lite"

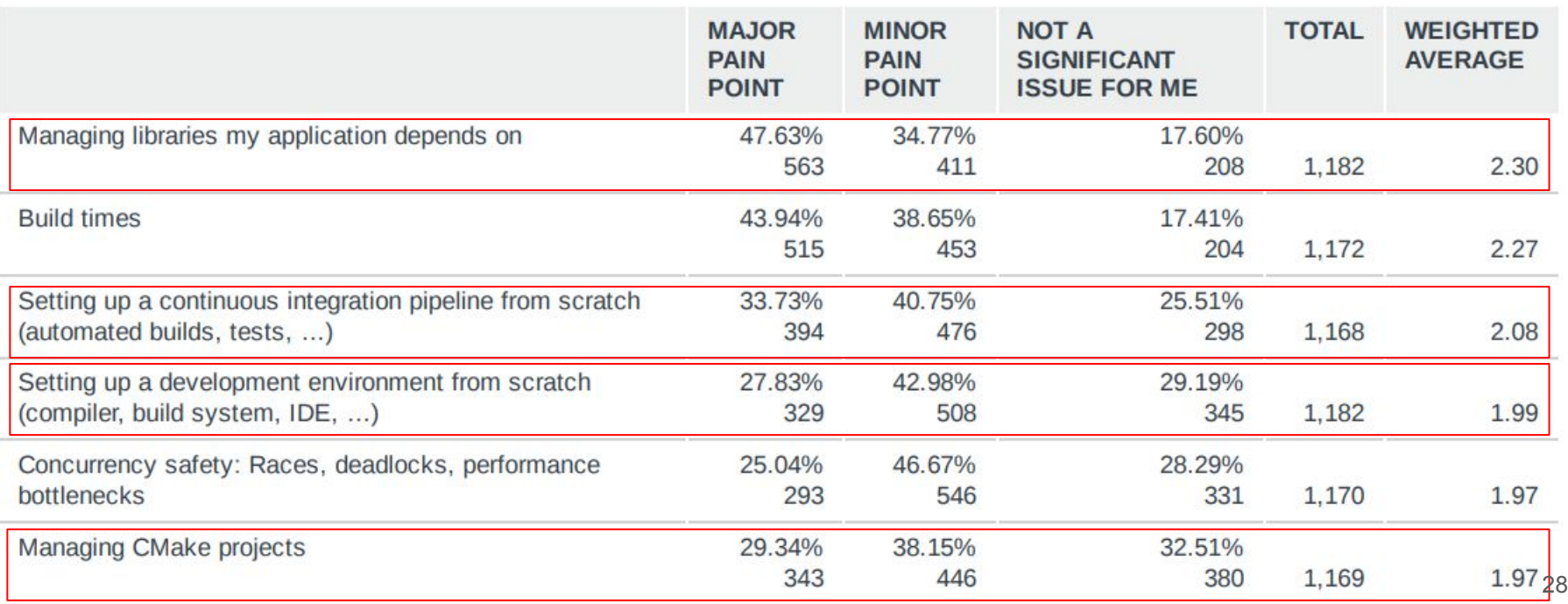

- Meta-build system (generating platform-specific build)
- Cross platform
- Configurable-ish
- Scalable-ish

- main.cpp
- **● CMakeLists.txt**

*# CMakeLists.txt* cmake\_minimum\_required(VERSION 3.25) project(mcpp LANGUAGES CXX)

add\_executable(app)

target\_sources(app PRIVATE main.cpp )

- main.cpp
- CMakeLists.txt

*# CMakeLists.txt*

**cmake\_minimum\_required(VERSION 3.25) project(mcpp LANGUAGES CXX)**

add\_executable(app)

target\_sources(app PRIVATE main.cpp )

- main.cpp
- CMakeLists.txt

*# CMakeLists.txt* cmake\_minimum\_required(VERSION 3.25) project(mcpp LANGUAGES CXX)

**add\_executable(app)**

```
target_sources(app
 PRIVATE
   main.cpp
)
```
- main.cpp
- CMakeLists.txt

*# CMakeLists.txt* cmake\_minimum\_required(VERSION 3.25) project(mcpp LANGUAGES CXX)

add\_executable(app)

**target\_sources(app PRIVATE main.cpp )**

- main.cpp
- CMakeLists.txt

*# CMakeLists.txt* cmake\_minimum\_required(VERSION 3.25) project(mcpp LANGUAGES CXX)

add\_executable(app)

```
target_sources(app
 PRIVATE
   main.cpp
)
```
- cmake -B build .
- cmake --build build
- ./build/app

Hello, World!

*# CMakeLists.txt* cmake\_minimum\_required(VERSION 3.25) project(mcpp LANGUAGES CXX)

add\_executable(app)

target\_sources(app PRIVATE main.cpp )

#### CMake - presets

- CMakeLists.txt
- **● CMakePresets.json**
- **● CMakeUserPresets.json**
- main.cpp

#### {

```
"include": [...],"configurePresets": [...],
"buildPressets" : [...],
 "testPresets": [...],
 "packagePresets": [...],
"workflowPresets": [...],
}
```
### CMake - configure presets

- cmake --preset <preset name>
- cmake --preset **base**

```
"configurePresets": [
```

```
 {
```

```
 "name": "base",
```

```
"inherits": [...],
```

```
 "generator": "Ninja Multi-Config",
```
"binaryDir": "\${sourceDir}/build/\${presetName}",

```
"toolchainFile": "...",
```

```
"cacheVariables" : [...],
```

```
"environment": [...],
```

```
"condition": \{ \dots \}
```
--.

},

#### CMake - build presets

- cmake --build --preset <preset name> --config <Config>
- cmake --build --preset **base**
- cmake --build --preset **base** --config **Debug**
- **●** cmake --build --preset **base** --config **Release**

```
"buildPresets": [
```

```
 {
```
},

]

 "name": "base", "inherits":  $[...]$ , "configurePresets": "base", "targets":  $[...]$ ,  $"environment"$ :  $[...]$ , "condition":  $\{ \ldots \}$ --.

#### CMake - test presets

- ctest --preset <preset name> -C <Config>
- ctest --preset **base**
- ctest --preset **base** -C **Debug**
- **●** ctest --preset **base** -C **Release**

#### "testPresets": [

```
 {
```
--.

},

]

 "name": "base", "inherits":  $[...]$ , "configurePresets": "base", "execution":  $\{ \ldots \}$ ,  $"environment"$ :  $[...],$ "condition":  $\{ \ldots \}$ 

#### CMake - package presets

- cpack --preset <preset name> --config <Config>
- cpack --preset **base**
- cpack --preset **base** --config **Debug**
- **●** cpack --preset **base** --config **Release**

```
"packagePresets": [
```

```
\{
```
},

 $\mathbf{I}$ 

 "name": "base", "inherits":  $[...]$ , "configurePresets": "base", "generators": ["TGZ"],  $"configurations": [...]$ ,  $"variables": [...],$ --.

#### CMake - workflow presets

- cmake --workflow <preset name>
- cmake --workflow **base**

```
"workflowPresets": [
  {
    "name": "base",
    "steps": [
      { "type": "configure", "name": "base" },
      { "type": "build", "name": "base" },
      { "type": "test", "name": "base" }
      { "type": "package", "name": "base" }
    ],
```
},

]

#### CMake - presets names

- cmake --preset <arch>-<os>-<compiler>-<linkage>
- cmake --preset x64-linux-gcc-static
- cmake --preset x64-linux-gcc-dynamic
- cmake --preset x86-windows-msvc-static

## How to structure C++ project?

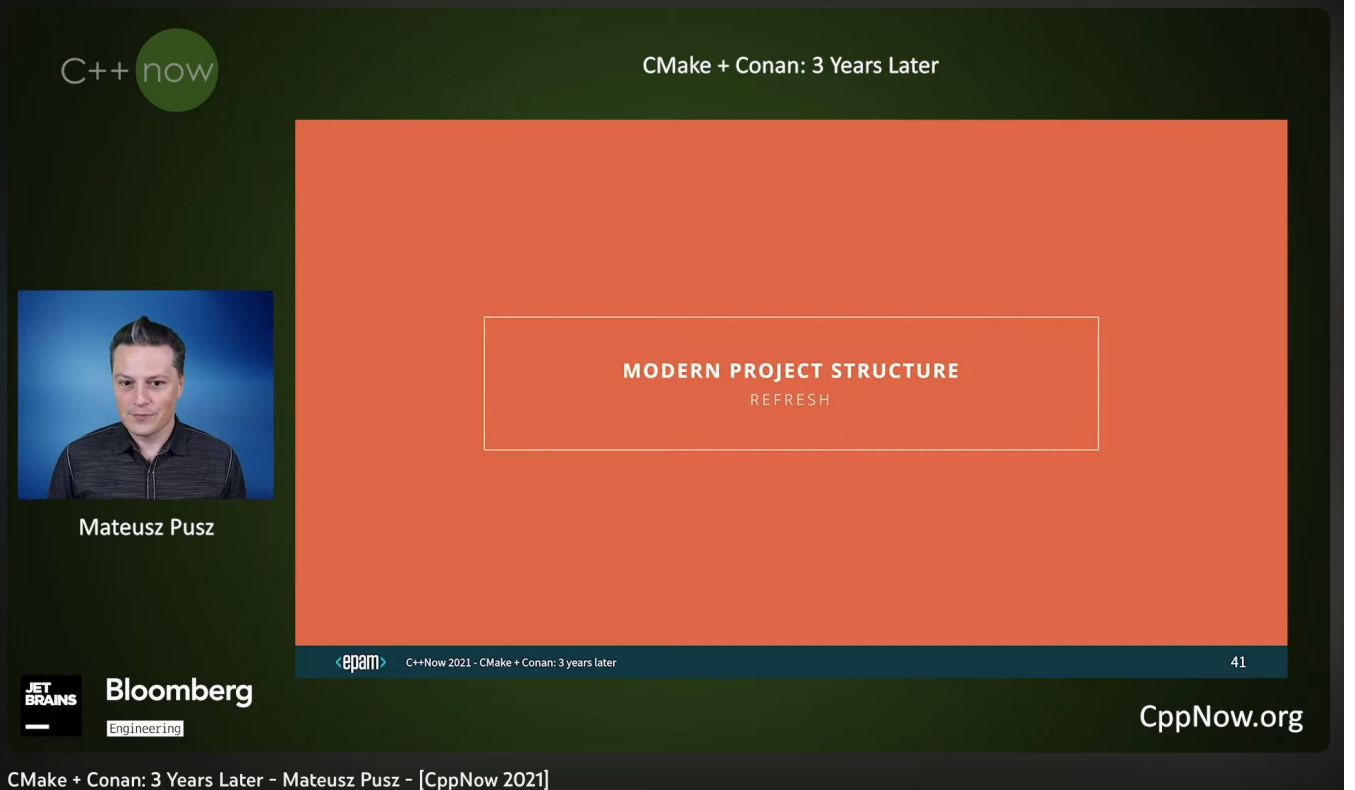

- Simple project wrapper
- Entry point for development
- Enables all development features
	- dependency management
	- warnings
	- tests
	- docs
	- cache
	- $\circ$  …

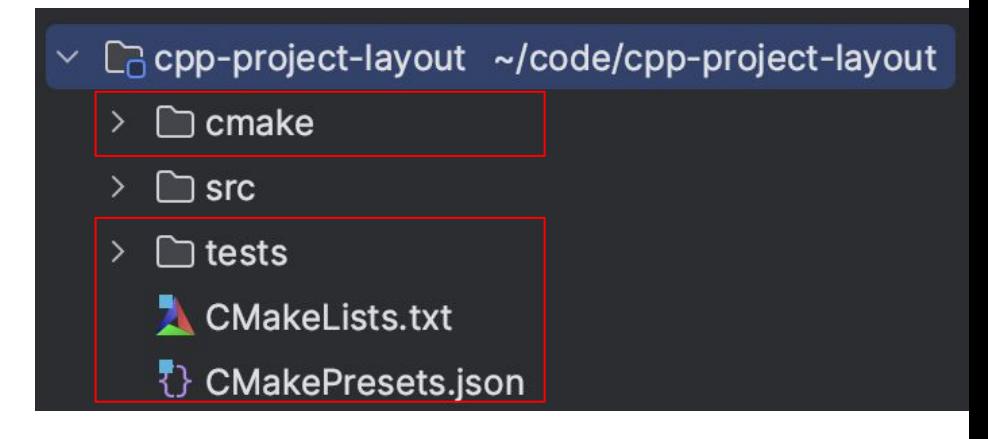

- Standalone CMake project file
- Entry point for consumers
	- add\_subdirectory
	- package managers
- Does not affect development environment

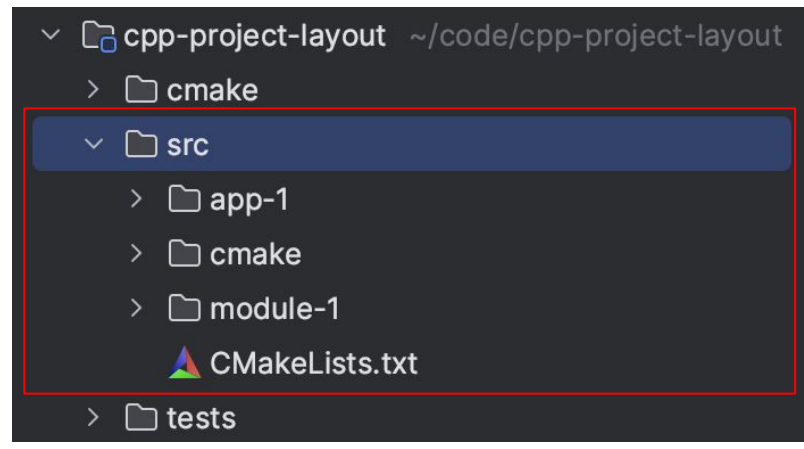

- Implementation of the project modules, apps
- Easy to enable / disable

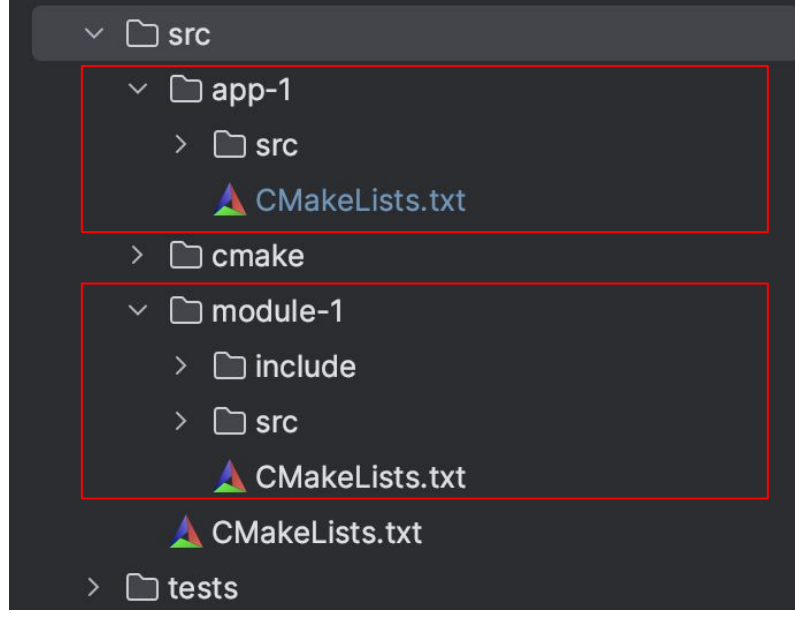

## Let's add CMake to our C++ project

#include <version>

```
#if defined(__cpp_lib_print)
# include <print>
#else
# include <fmt/core.h>
#endif
int main() {
#if defined(__cpp_lib_print)
 std-:print("Hello, from std world!\n
");
#else
 fmt-:print("Hello, from fmt world\n
");
#endif }
```

```
#include "mcpp/log/debug.hpp"
```

```
int main() {
mcpp::log::debug("Hello, world!\n");
}
```
- $g^{++}/clang^{++}$ :  $mcpp::print \rightarrow fmt::print$
- $\bullet$  clexe: mcpp::print  $\rightarrow$  std::print

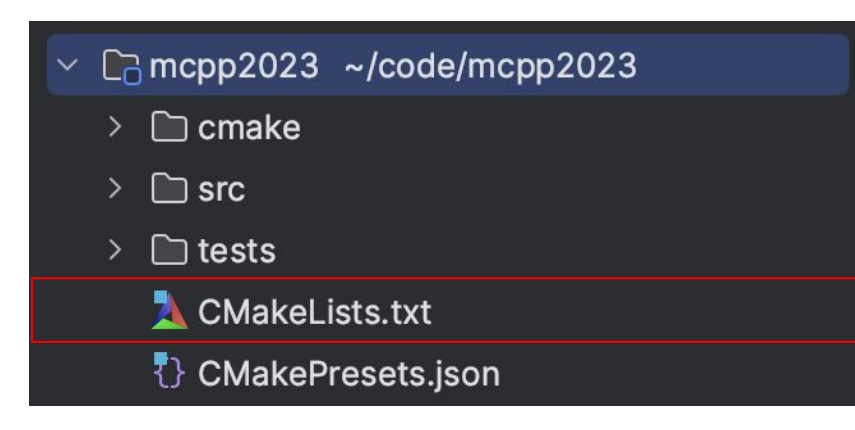

*# CMakeLists.txt* cmake\_minimum\_required(VERSION 3.25)

project(mcpp-dev LANGUAGES CXX)

#### list(APPEND

CMAKE\_MODULE\_PATH "\${PROJECT\_SOURCE\_DIR}/cmake")

- # enable cache, extra warnings,
- # docs generation and etc

add\_subdirectory(src)

enable\_testing() add\_subdirectory(tests)

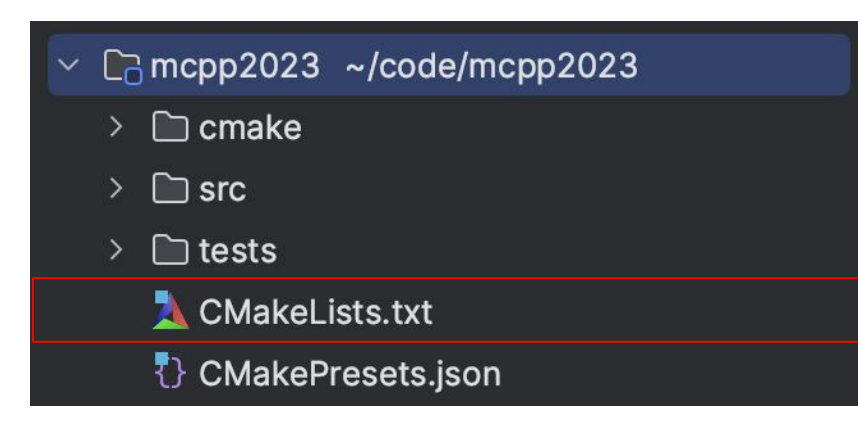

*# CMakeLists.txt*

cmake\_minimum\_required(VERSION 3.25) project(**mcpp-dev** LANGUAGES CXX)

#### list(APPEND

CMAKE\_MODULE\_PATH "\${PROJECT\_SOURCE\_DIR}/cmake")

- **# enable cache, extra warnings,**
- **# docs generation and etc**

add\_subdirectory(src)

**enable\_testing() add\_subdirectory(tests)**

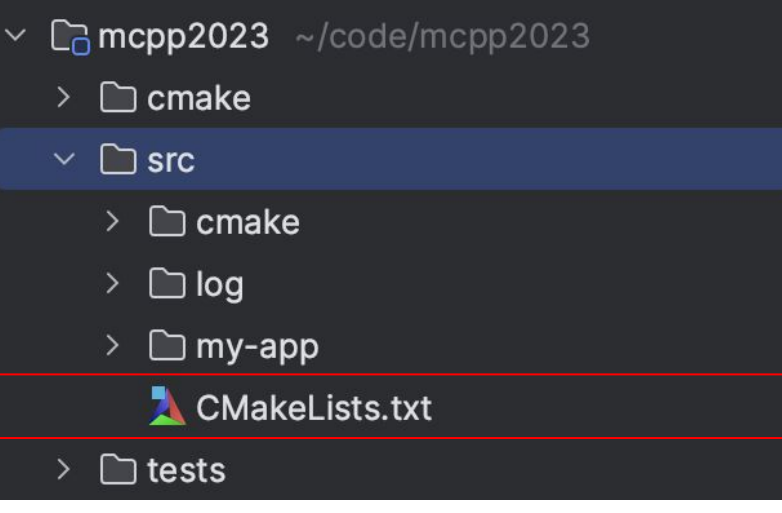

*# src/CMakeLists.txt* cmake\_minimum\_required(VERSION 3.25) project(**mcpp** VERSION 0.0.1 LANGUAGES CXX)

list(APPEND CMAKE\_MODULE\_PATH "\${PROJECT\_SOURCE\_DIR}/cmake")

**include(add\_mcpp\_module)**

add\_subdirectory(log) add\_subdirectory(my-app)

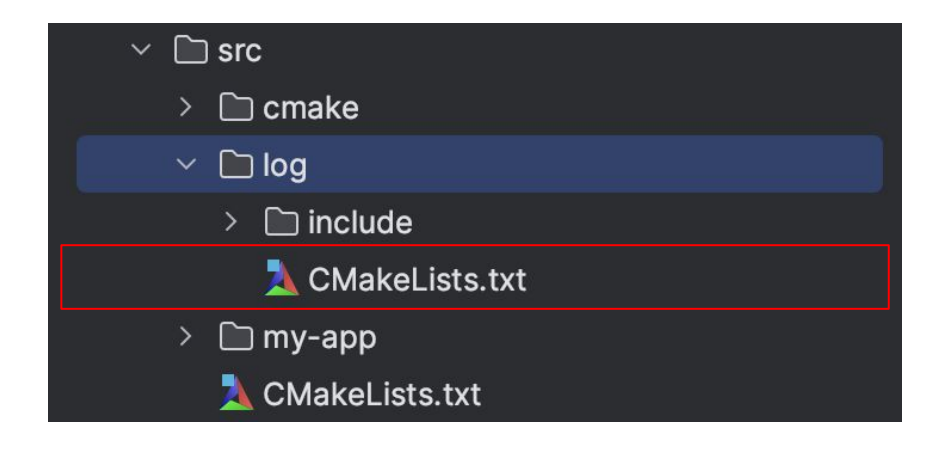

*# src/log/CMakeLists.txt* add\_mcpp\_module(log INTERFACE)

target\_sources(\${mcpp\_module\_target} PRIVATE include/mcpp/log/debug.hpp)

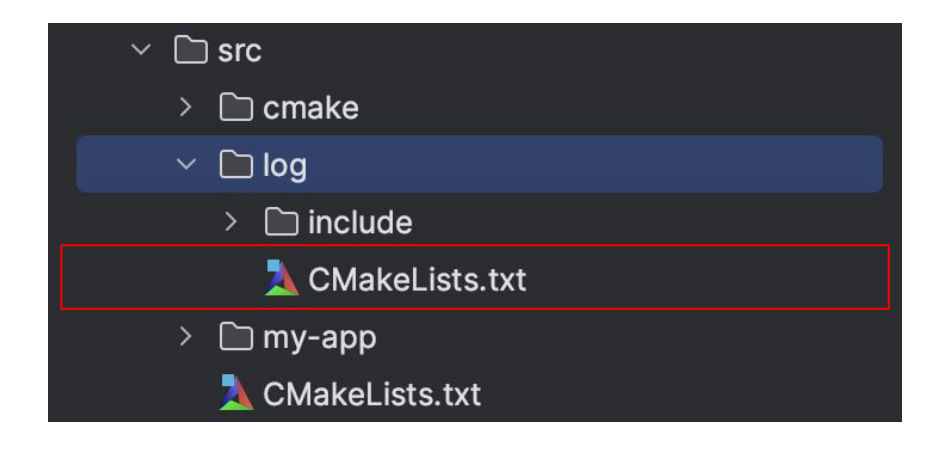

*# src/log/CMakeLists.txt* **add\_mcpp\_module(log INTERFACE)**

target\_sources(\${mcpp\_module\_target} PRIVATE include/mcpp/log/debug.hpp)

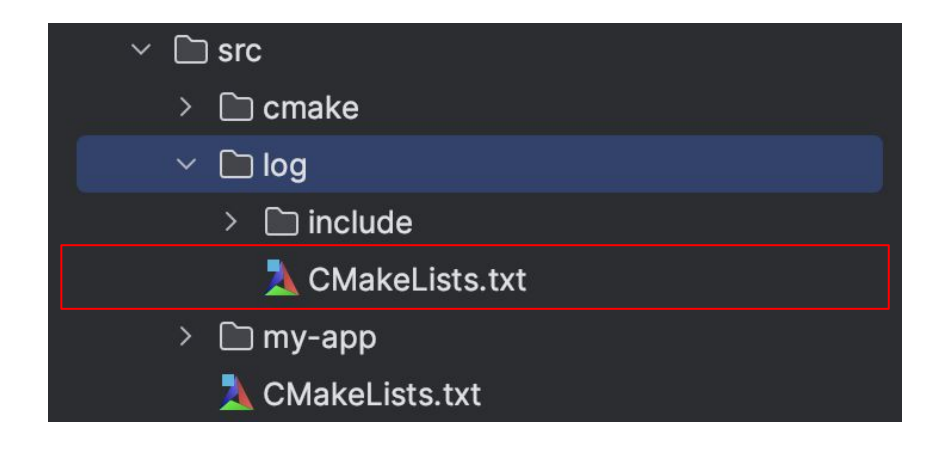

*# src/log/CMakeLists.txt* add\_mcpp\_module(log INTERFACE)

**target\_sources(\${mcpp\_module\_target} PRIVATE include/mcpp/log/debug.hpp)**

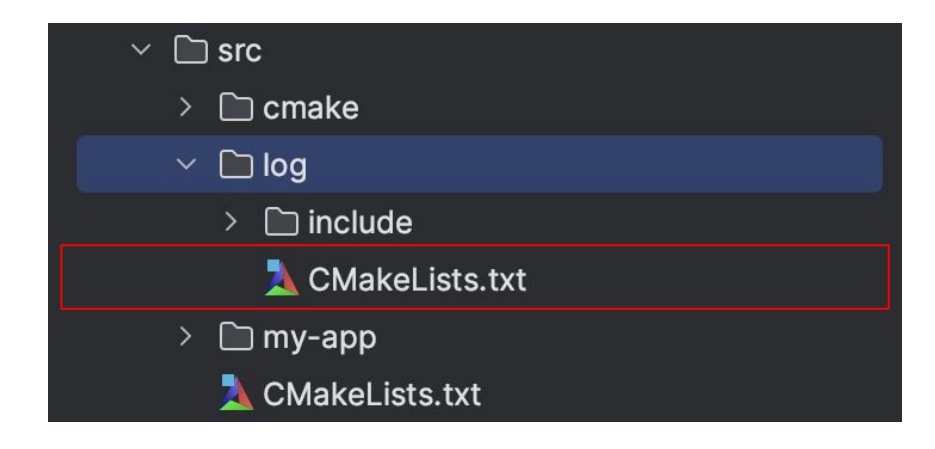

*# src/log/CMakeLists.txt* add\_mcpp\_module(log INTERFACE)

target\_sources(\${mcpp\_module\_target} PRIVATE include/mcpp/log/debug.hpp)

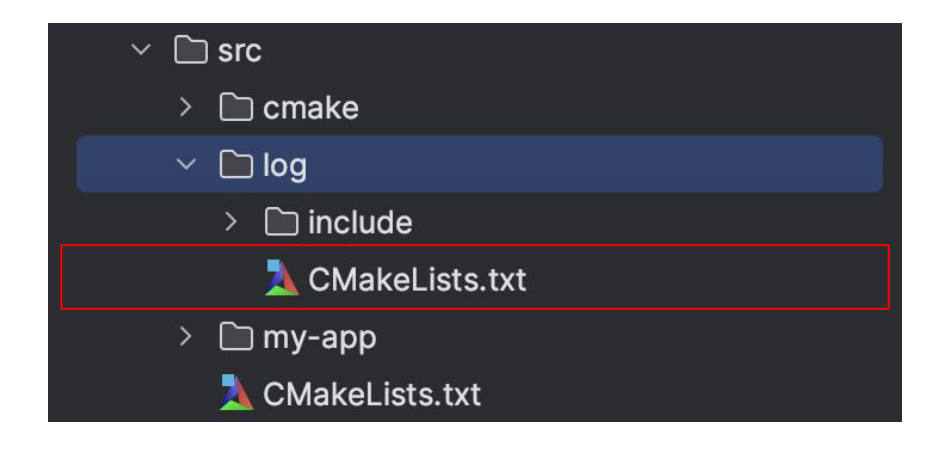

*# src/log/CMakeLists.txt* add\_mcpp\_module(log INTERFACE)

target\_sources(\${mcpp\_module\_target} PRIVATE include/mcpp/log/debug.hpp)

```
if(NOT MSVC)
    find_package(fmt CONFIG REQUIRED)
    target_link_libraries(${mcpp_module_target}
INTERFACE fmt-:fmt)
    target_compile_definitions(${mcpp_module_target}
INTERFACE mcpp_USE_FMT)
endif()
```
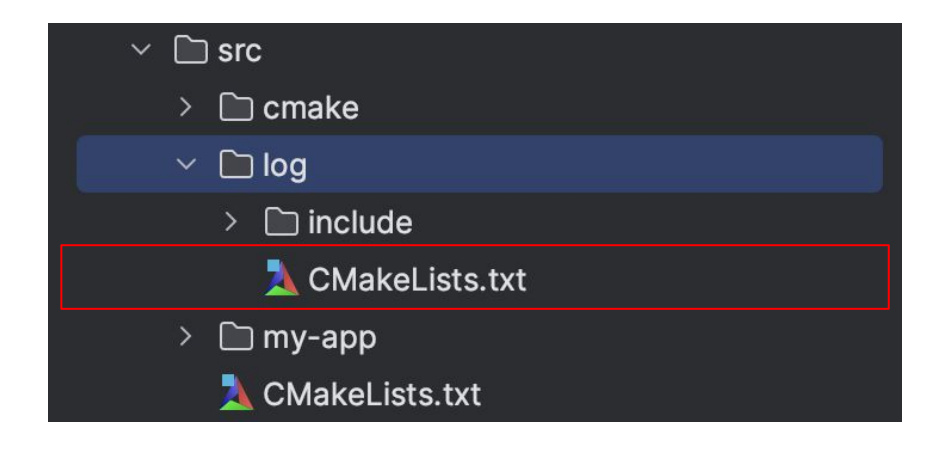

*# src/log/CMakeLists.txt* add\_mcpp\_module(log INTERFACE)

target\_sources(\${mcpp\_module\_target} PRIVATE include/mcpp/log/debug.hpp)

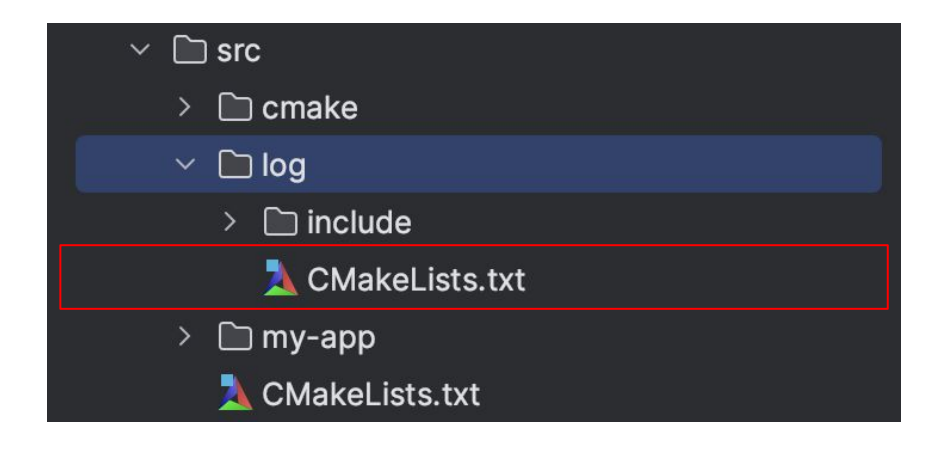

*# src/log/CMakeLists.txt* add\_mcpp\_module(log INTERFACE)

target\_sources(\${mcpp\_module\_target} PRIVATE include/mcpp/log/debug.hpp)

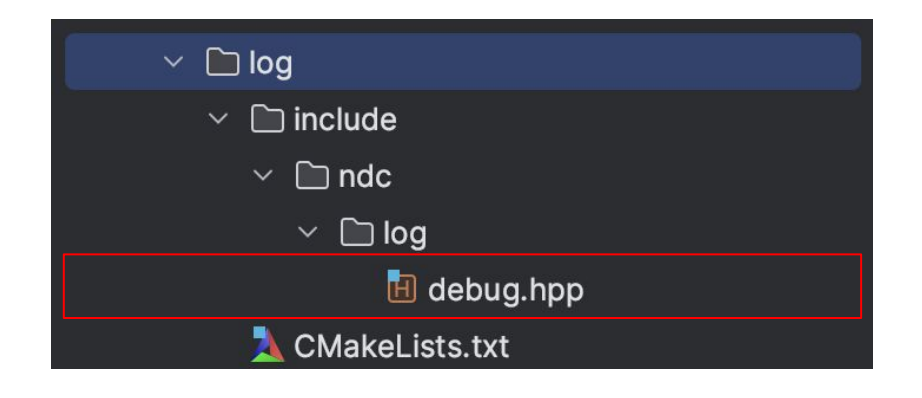

*:/ src/log/include/mcpp/log/debug.hpp* #ifdef mcpp\_USE\_FMT # include <fmt/core.h> #else # include <print > #endif

```
namespace mcpp:: log {
```
 $- -$ 

} *:/ namespace mcpp::log*

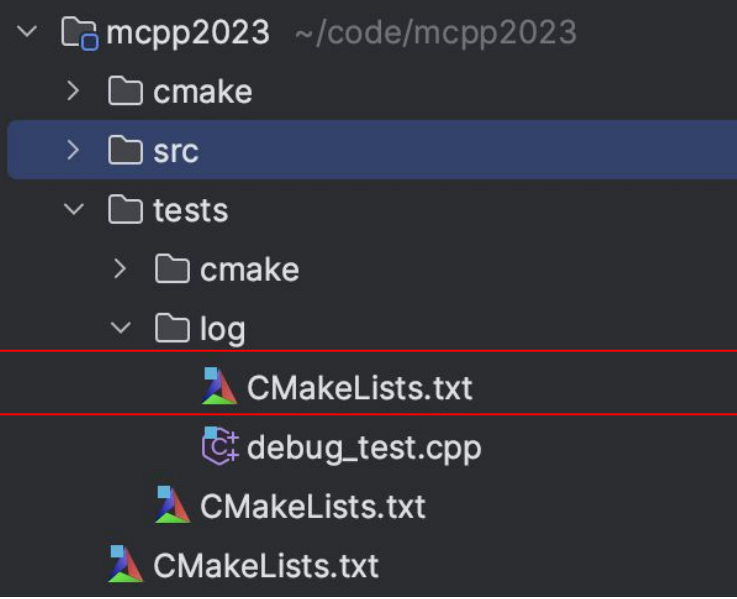

*:/ test/log/debug\_test.cpp* **#include "mcpp/log/debug.hpp"**

#include <catch2/catch\_test\_macros.hpp>

TEST\_CASE("header sanity check") {

}

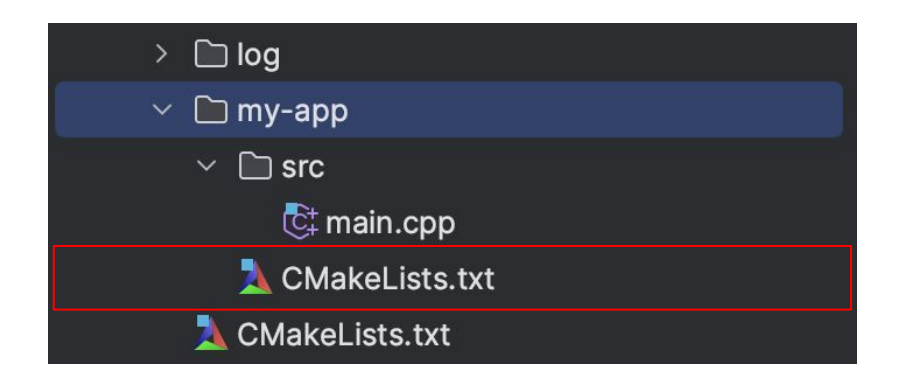

*:/ src/my-app/src/CMakeLists.txt* add\_mcpp\_executable(my-app)

target\_sources(\${mcpp\_executable\_target} PRIVATE src/main.cpp)

target\_link\_libraries(\${mcpp\_executable\_target} PRIVATE mcpp::log)

- cmake --workflow --preset x64-linux-gcc-dynamic
- ./build/x64-linux-gcc-dynamic/src/my-app

Hello, World!

- cmake --workflow --preset x64-linux-clang-dynamic
- ./build/x64-linux-clang-dynamic/src/my-app

Hello, World!

## Version control

#### Why do you need version control?

- History tracking
- Collaboration
- Backup and recovery
- Choose what suits you the most (git/github)

## Git tips and tricks

- .git-blame-ignore-revs-file
- .gitignore

#### Let's share with a friend

- git clone [git@github.com:](mailto:git@github.com) msvetkin/mcpp2023.git
- cd mcpp2023

● cmake --workflow --preset x64-linux-gcc-dynamic

-- The CXX compiler identification is GNU 13.2.1

-- Detecting CXX compiler ABI info

--.

Could not find a package configuration file provided by "fmt" with any of the following names: fmtConfig.cmake fmt-config.cmake Call Stack (most recent call first): src/log/CMakeLists.txt:9 (find\_package)

## Package Managers

#### Why do you need package manager?

For other distros, get the separate components below

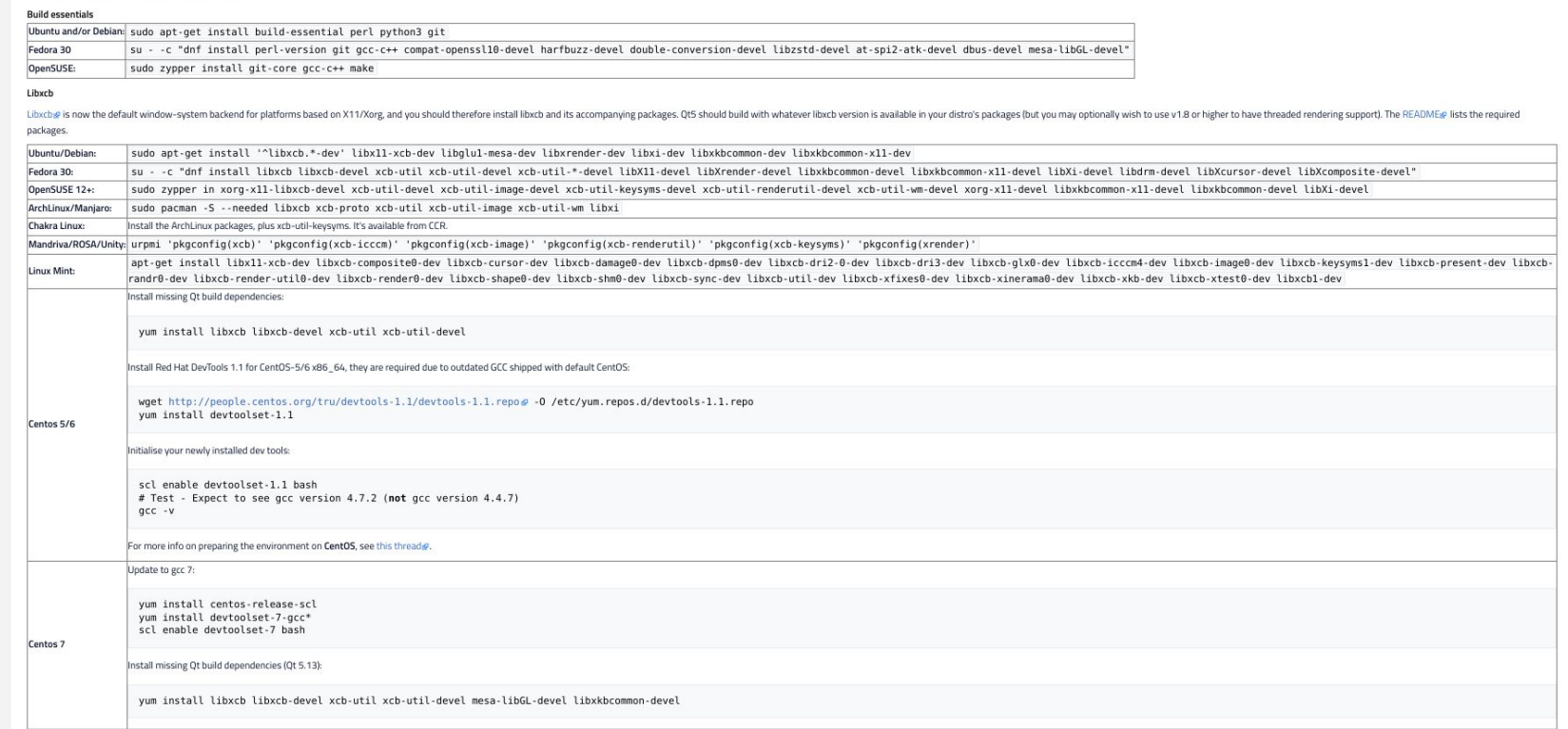

#### **https://wiki.qt.io/Building\_Qt\_5\_from\_Git** <sup>70</sup>

#### What are the options?

- conan
- vcpkg

# Let's add vcpkg to our C++ project
# vcpkg - CMake integration

```
# CMakePresets.json
"configurePresets": [
  {
    "name": "base",
     --.
    "toolchainFile": "<vcpkg>/vcpkg.cmake",
     --.
  },
\bf{l}
```

```
# vcpkg.json
{
 "name": "mcpp",
 "version-string": "0.0.1",
 "dependencies": [
    "fmt",
    "catch2"
 ]
}
```
# Let's share with a friend - part 2

#### me:

- git add cmake/presets/base.json vcpkg.json
- git commit -m "feat(cmake): add vcpkg"
- git push origin main

friend:

- git pull --rebase
- cmake --workflow --preset x64-linux-gcc-dynamic

-- Running vcpkg install

The following packages will be built and installed:

 $fmt:x64-Linux-dynamic \rightarrow 10.0.0$ 

 $catch2:x64-Linux-dynamic \rightarrow 3.4.0$ 

-- The CXX compiler identification is GNU 13.2.1

--.

--.

- -- Configuring done (1.6s)
- -- Generating done (0.0s)
- -- Building done
- -- Testing done

### Let's share with a friend - part 3

- git clone [git@github.com](mailto:git@github.com):msvetkin/mcpp2023.git
- $\bullet$  cd mcpp2023
- cmake --workflow --preset x64-windows-msvc-static
- -- The CXX compiler identification is MSVC
- -- Configuring done (1.6s)
- -- Generating done (0.0s)
- -- Building

--.

fatal error: print : No such file or directory

### Let's share with a friend - part 3

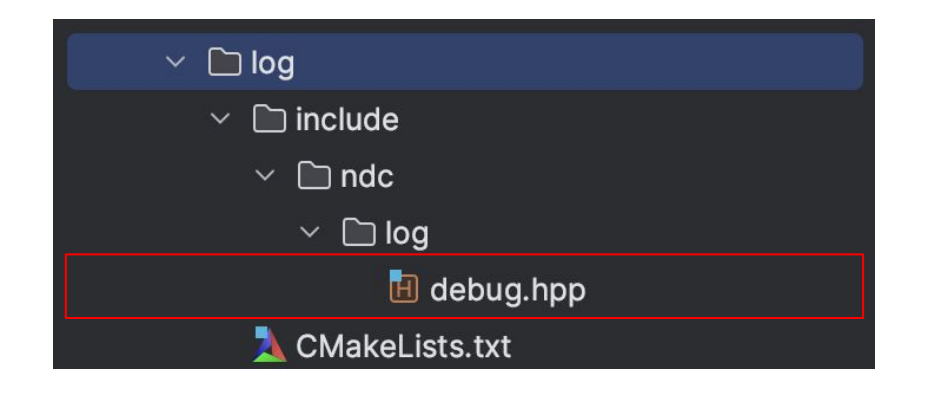

*:/ src/log/include/mcpp/log/debug.hpp* #ifdef mcpp\_USE\_FMT # include <fmt/core.h> **#else # include <print > #endif**

```
namespace mcpp:: log {
```
 $- -$ 

} *:/ namespace mcpp::log*

# Continuous Integration

## What to do with CI?

- Build at least on: windows, linux, mac
- Build at least with: gcc, clang (stdlibc++/libc++) msvc
- Build at least Debug and Release versions
- Run at least: cppcheck, clang-tidy

# Let's add github-actions to our C++ project

### Github actions

name: ci

on: [push, pull\_request]

jobs :

build :

```
 runs-on: ${{matrix.target.os}}
```
strategy :

fail-fast: false

matrix :

 --. steps :

--.

## Github actions

--.

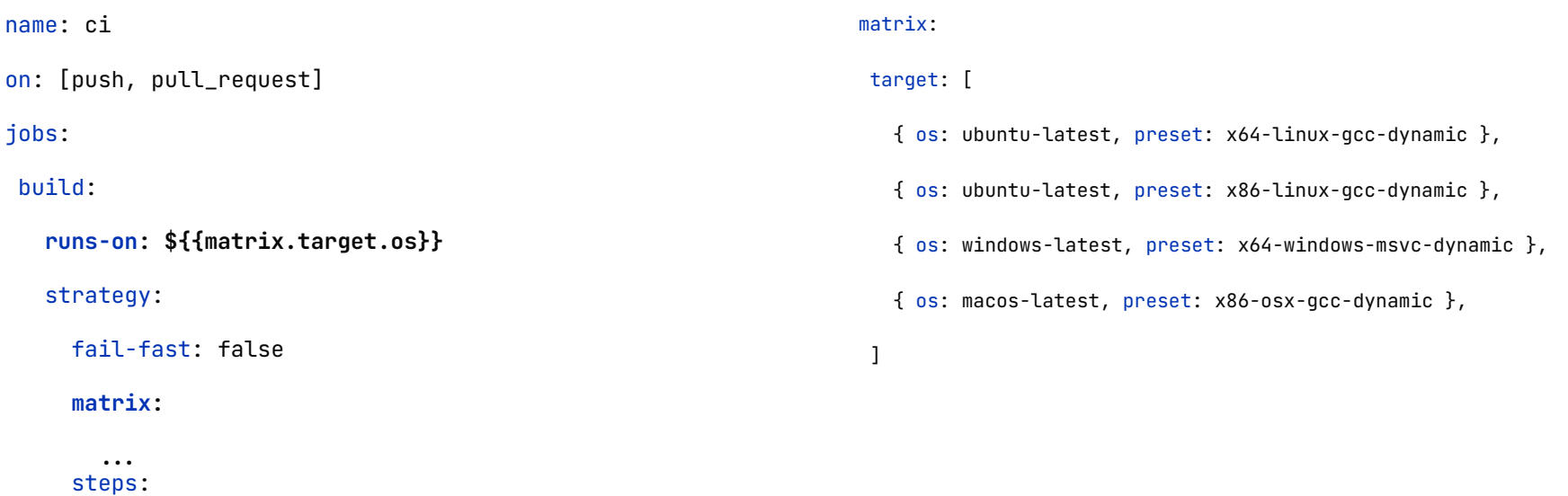

### Github actions

```
name: ci
on: [push, pull_request]
jobs:
 build:
    runs-on: ${{matrix.target.os}}
    strategy:
      fail-fast: false
      matrix:
         --. 
      steps:
         ...
                                                                        steps:
                                                                        - uses: actions/checkout@v3
                                                                        - name: Install system dependencies (compiler, cmake,
                                                                        ninja, \ldots)
                                                                         --.
                                                                        - name: cmake
                                                                           shell: bash
                                                                           run: |
                                                                               cmake --workflow --preset ${{matrix.target.preset}}
```
# Github actions - https://github.com/fmtlib/fmt/pull/3636

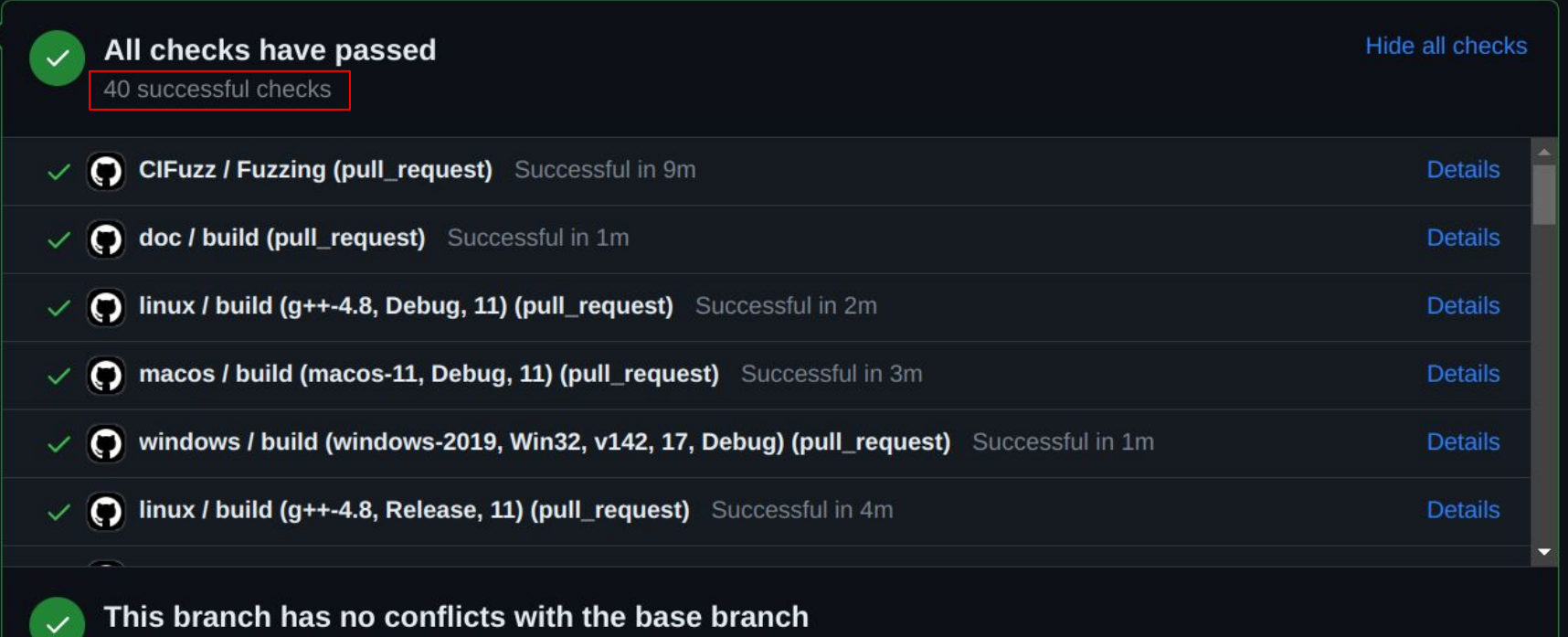

Only those with write access to this repository can merge pull requests.

# C++ Tooling

- Formaters:
	- clang-format
	- cmake-format
- Linters:
	- clang-tidy
	- clazy
	- cppcheck
	- include-what-you-use
	- commercial linters(pvs-studio, sonar, …)
- Pre-commit

# What do if I just want to write code

# Select a good IDE

- VIM / Emacs / VSCode
- CLion
- Visual Studio

# Select a good IDE

- VIM / Emacs / VSCode
- CLion
- Visual Studio

# CLion - pros

- The most complete code model
- Bundled / Integration with C++ tooling
- Actively developed and maintained
- Emacs like user experience ;-)

# Let's try to open our project in CLion

# So how to start a modern C++ project?

#### cpp-project-template

● <https://github.com/msvetkin/cpp-project-template>

Use this template  $\blacktriangleright$ 

- git clone git@github.com:msvetkin/cpp-project-template.git
- cmake -P init.cmake --project <name> --module <name> --header <name>

# Thank you

### Links

- [Developer Ecosystem C++ JetBrains](http://jetbrains.com/lp/devecosystem-2022/cpp/)
- [C++ Developer Survey "Lite" isocpp](https://isocpp.org/blog/2022/06/results-summary-2022-annual-cpp-developer-survey-lite)
- [CMake + Conan: 3 Years Later Mateusz Pusz](https://youtu.be/mrSwJBJ-0z8?si=AVgvKubzXooAevPq)
- [How C++23 changes the way we write code Timur Doumler mcpp](https://youtu.be/HdZTw5qLg6A?si=yD5x3VzxBQa7MoSH) [TechTown 2022](https://youtu.be/HdZTw5qLg6A?si=yD5x3VzxBQa7MoSH)
- [Standard C++ Toolset Anastasia Kazakova C++ on Sea 2023](https://youtu.be/kLNCphYSggY?si=lrcEru7F68xWdOA6)
- [Dependency Management in C++ Patricia Aas mcpp TechTown 2021](https://youtu.be/9mPEdpUNZfc?si=TwtEIarNtpIAsy8y)
- [Dependency management in C++ Xavier Bonaventura code::dive 2019](https://youtu.be/dJpAppmRWVI?si=ffzQPssNpLs3oQkN)
- [Package management in C++ Mikhail Svetkin mcpp TechTown 2022](https://youtu.be/b4gJtXfrNfU?si=ixtN0Uv42Fcejj6P)
- [cppfront](https://github.com/hsutter/cppfront)

# Questions?